**Volume 12, Number** 6 **June 1, 2011**

# ArcBITS Newsletter

## Magic Keys

Inside this issue: **Inside this issue: I** Just what are all those magic key strokes Entering a ".." in any field will save the and buttons that exist in Red Planet?

> Entering a "." in the *key field* will assign a new key. You can also key in alt-W in any field, or click on the New button.

Entering a "-" in a *key field* will bring up the last entered record.

Entering alt-Z in a *key field* will bring up a list of the last 6 records entered.

Entering a "-" in a lookup field (always identified with ? In the name) will bring up the *last entered* entry.

Entering  $a^*$  +" or "," in a field will duplicate what was *last entered* in the field of the *same name*. This means that the content of the field is remembered across different screens.

# screen. You can also key in alt-S in any field, or click on the Save button.

To move to the next field, press the Tab key. To move to the previous field, do an alt-Tab.

To jump to field 22, enter in .g22, or click in field 22. If this is a button field, then the list will automatically appear.

If you press the Tab key and you move to a button, a faint, dotted line will appear around the button. Pressing the **space bar**  will invoke the button.

Buttons at the bottom of the screen which have a number correspond with the function key. That is, a button that reads "3 invoice" means it can be invoked by pressing the F3 key.

If a field is **HIGHLIGHTED IN BLUE** pressing any key will erase and replace. Do a rightclick and then click Undo to recover.

### Lettuce

I recently attended the annual TigerLogic Conference to learn about new features and capabilities that are being incorporated into MvBase. While there, I had an interesting conversation with Eric, the data processing manager for a 30 user system. The company he works for is in the agribusiness field of growing lettuce.

"Why are you here?" I inquired.

"Well, the government wants to impose more regulations on us. Ever since the salmonella scare with spinach, the pressure has been on us growers to track things more effectively."

"What," I asked, "are you going to do? Spray-

paint barcodes on heads of lettuce?"

"Not quite, but close. We are going to have to tag every crate of lettuce. The only problem is that once a problem is identified, that crate will have long since been destroyed."

"So," I pressed, "why are you here?"

"Well, we either have to spend 150,000 to upgrade our system, or we have to switch to a new government mandated system which will cost us 150K. It is huge either way."

The government, I mused, invades yet another small American business.

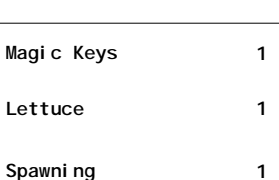

**PQRS Measures 2 Humor 2**

#### ArcSys Hot Tip

Spawning is a Red Planet feature that allows you to move to another screen but remember where you were to start with. For instance, you can start in the patient screen, spawn to the schedule, spawn to medical records, and then spawn to patient registration. This is a separate instance from the first and you can display a different patient. Just remember, you need to use the Esc key or the Cancel button to get back to the original screen. The help message will blink in "pink" to help notify you that you are in a separate instance.

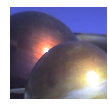

# PQRS Measures

One of the requirements under Meaningful Use is being able to report to a registry how a provider is meeting a minimum number of the 190 Physician Quality Reporting System measures. Red Planet now has available the minimum measures for reporting. However, it does require that your staff start recording certain events in order to trigger the counting.

In a nutshell, there are two things to determine: A denominator and a numerator. In the case of tracking hypertension, the rules say a patient must be between the ages of **18-85** at the start of the reporting period and have at least **one face to face encounter** , must have documentation of a diagnosis of hypertension in the **Problem List** , and must have documentation of a blood pressure reading that was adequately controlled with a **blood pressure reading < 140/90** recorded in the Vital Signs chart section. This becomes the numerator. The denominator is a patient who is listed as having hypertension

The Red Planet program searches through the medical records file to find the patients that qualify. You control the time span, whether a computer file is to be prepared to report to the registry, if you want a detailed report (it shows the numerator information with patient name and date of service), and then which measures should be calculated. Although you can run multiple measures, you are probably best off running one at a time.

A report, shown at right, is prepared showing the results of the search

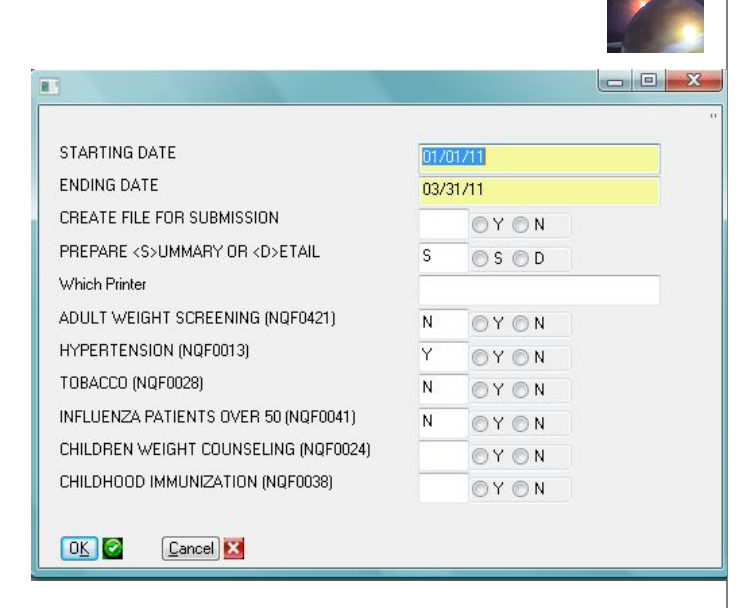

ALPINE MEDICAL GROUP, LLC PQRI MEASURE 01/01/11 - 03/31/11 PRINTED 11:06:34 27 MAY 2011

PAGE

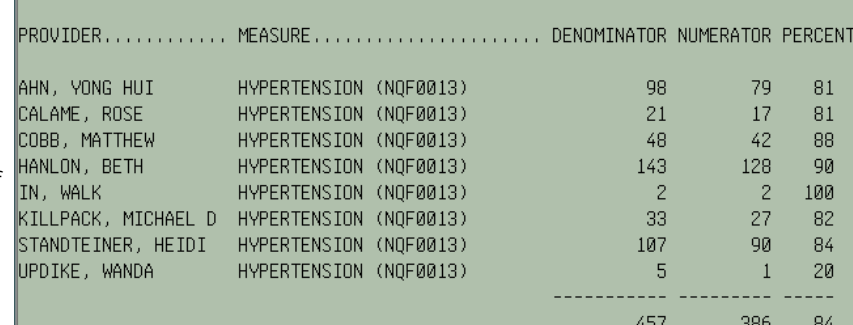

### Summer Humor

Tech Support: What kind of computer do you have? Customer: A white one.

*Customer: Hi, this is Celine. I can't get my DVD out !!! Tech Support: Have you tried pushing the button? Customer: Yes, I'm sure it's really stuck. Tech Support: That doesn't sound good; I'll make a note. Customer: No, wait a minute, I hadn't inserted it yet. It's still on my desk ... Sorry. Thank you.*

Tech Support: Click on the 'MY COMPUTER' icon on the left of the screen. Customer: Your left or my left?

*Tech Support: Hello. How may I help you? Male Customer: Hi ... I can't print. Tech Support: Would you click on 'START' for me and .. . Customer: Listen pal; don't start getting technical on me. I'm not Bill Gates!!!*

Customer: Good afternoon, this is Martha. I can't print. Every time I try, it says ... 'CAN'T FIND PRINTER'. I even lifted the printer and placed it in front of the monitor, but the computer still says it can't find it!!!

*Customer: I have problems printing in red. Tech Support: Do you have a color printer? Customer: Aaaah ...... Thank you.*

Tech Support: What's on your monitor now, ma'am? Customer: A teddy bear that my boyfriend bought for me at the 7-11 store.

*Tech Support: Your password is the small letter 'a' as in Apple, a capital letter 'V' as in Victor, and the number '7'. Customer: Is that '7' in capital letters?*

Customer: I can't get on the Internet. Tech Support: Are you absolutely sure you used the correct password? Customer: Yes, I'm sure I saw my co-worker do it. Tech Support: Can you tell me what the password was? Customer: Five dots.

*Tech Support: Okay Bob, press the control and escape keys at the same time. That brings up a task list in the middle of the screen. Now, type the letter 'P' to bring up the Program Manager. Customer: I don't have a 'P'. Tech Support: On your keyboard, Bob. Customer: What do you mean ? Tech Support: 'P' . . .. On your keyboard, Bob. Customer: I AM NOT GOING TO DO THAT!!!*